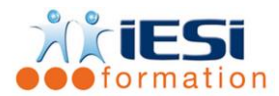

#### *Date de mise à jour du programme : 04/05/2021*

## **PUBLIC :**

Tout public

### **PRE-REQUIS :**

Connaître l'environnement Windows ou OS X.

#### **OBJECTIFS :**

Connaître les caractéristiques d'une image - Utiliser les calques - Effectuer les retouches courantes - Détourer - Réaliser des photomontages simples.

#### **DUREE :**

3 jours soit 21 heures

Lieu d'animation : sur site client ou dans nos locaux à Mérignies ou en distanciel

#### **METHODES :**

Toutes les méthodes pédagogiques sont utilisées (Affirmative, Interrogative, Démonstrative et Applicative) pour mettre en place une interaction avec les participants et favoriser l'assimilation des notions.

### **VALIDATION :**

QCM de validation finale

# **TYPE D'ACTION :**

Acquisition et entretien de connaissances

### **PROGRAMME**

- **1. INTERFACE**
	- Les préférences
	- Les panneaux
	- Gestion de l'espace de travail
	- Gestion de l'affichage
	- Personnalisation de l'espace de travail
	- L'historique
	- Récupération des modifications

### **2. PROPRIÉTÉS DES IMAGES**

- La taille
- La résolution
- La taille de la zone de travail
- Modification de la taille de la zone de travail
- L'espace colorimétrique
- Les profils colorimétriques

# **PHOTOSHOP INITIATION**

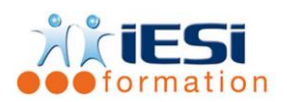

# **3. STRUCTURE D'UN DOCUMENT PHOTOSHOP**

- Les calques
- Les dossiers de calques
- Les couches
- Les tracés
- Sélection avec les calques
- Duplication, verrouillage et affichage
- Sélection multiple et alignement
- Les calques de réglages non destructifs
- Les calques d'effets
- Recherche de calques

# **4. LES OPÉRATIONS DE BASE**

- Recadrage sans perte
- Ré-échantillonage

# **5. LA COULEUR**

- Couleur de premier plan et d'arrière plan
- Les nuanciers

# **6. LES SÉLECTIONS**

- Sélections simples
- Le lasso
- La baguette magique
- Outil de sélection rapide

# **7. CALQUES DE RÉGLAGES**

- Correction de la luminosité et du contraste
- Correction de teinte et de saturation
- Réglage du noir et blanc
- Filtre photo
- Corrections sélectives

# **8. RETOUCHE D'IMAGE**

- Outil Correcteur
- Outil Pièce
- Rapiéçage basé sur le contenu
- Outil Doigt
- Outil Goutte d'eau
- Outil Netteté
- Correspondance des couleurs
- **9. FILTRES**
	- Galerie de filtres

556, Rue de la Rosière – 59710 Mérignies  $\mathbf{B}$  : 03.20.84.00.27 / 07.68.16.45.41-  $\boxtimes$  : formation@iesi.info **Site interne**t : www.iesi.fr

# **PHOTOSHOP INITIATION**

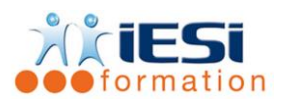

• Filtres artistiques, filtres de contours, filtres de déformation, filtres d'esquisse, filtres esthétiques, filtres de textures

# **10. LES OUTILS DE DESSIN**

- Outil Crayon
- Outil Pinceau

# **11. COMBINAISON D'IMAGES**

- Masques de fusion
- Opacité et mode de fusion
- Photomontage
- Détourage (sélection rapide)

# **12. LE TEXTE**

- Options de texte
- Palette de caractères et de paragraphes
- Déformation du texte : arc, arche, renflement, drapeau, onde, torsion...

# **13. TRANSFORMATION DES IMAGES**

- Rotation
- Homothétie
- Torsion
- **Perspective**
- Déformation
- Inclinaison
- **Symétrie**

# **14. FINALISATION DES DOCUMENTS**

- **Exportation**
- Formats de fichiers

# *Toutes les notions seront abordées à travers des cas pratiques*

# **15. QCM**

- QCM complété par les stagiaires
- Correction apportée en groupe

# **16. Remplissage de l'enquête de satisfaction**

# **Modalités de déroulement et moyens pédagogiques :**

- Evaluation au préalable des participants
- Formation en présentiel avec un formateur expert sur site client ou dans nos locaux (mentionné sur la convention)
- Support remis à chaque participant